連接鍵盤與滑鼠 キーボードとマウスを接続する

# 4 Connect the power cable and press the power button

连接网线 — 可选 連接網路纜線 — 可選

ネットワークケーブルを接続する ― オプション

## 3 Connect the display

连接电源电缆并按下电源按钮 連接電源線然後按下電源按鈕 電源ケーブルを接続し、電源ボタンを押す

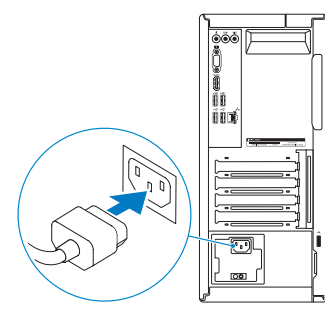

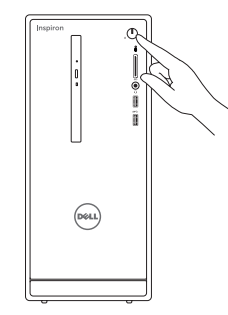

连接显示器 連接顯示器 ディスプレイを接続する

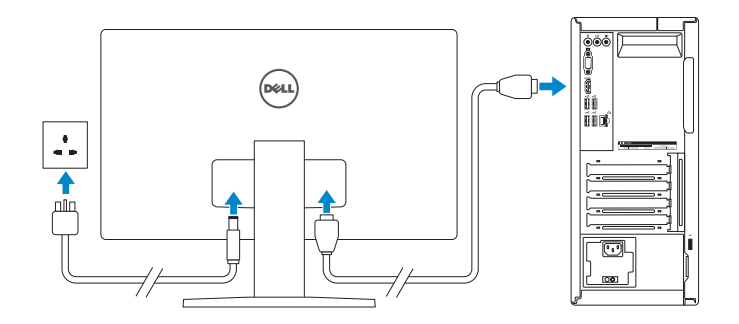

**NOTE:** If you ordered your computer with a discrete graphics card, connect the display to the discrete graphics card.

名注: 如果您订购的是配有独立显卡的计算机, 使用独立显卡连接显示器。

快速入门指南 快速入門指南

# 1 Connect the keyboard and mouse 连接键盘和鼠标  $1$ <br>2<br>2

See the documentation that shipped with the keyboard and mouse. 请参阅键盘和鼠标随附的文档。 請參閱鍵盤與滑鼠隨附的說明文件。 キーボードとマウスに付属のマニュアルを参照してください。

2 Connect the network cable  $-$  optional

**NOTE:** If you are connecting to a secured wireless network, enter the password for the wireless network access when prompted.

■ 注: 如果您要连接加密的无线网络, 请在提示时输入访问该无线网络所需的密码。

么註:如果您要連線至安全的無線網路,請在提示下輸入存取無線網路的密碼。

註:如果您訂購的電腦搭載分離式圖形卡,請將顯示器連接至分離式圖形卡。

メモ:外付けグラフィックスカード搭載のコンピュータを購入した場合、外付 けグラフィックスカードにディスプレイを接続します。

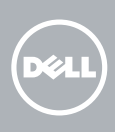

# Inspiron 3656

# Quick Start Guide

### 5 Finish Windows setup

完成 Windows 设置 | 完成 Windows 設定 Windows セットアップを終了する

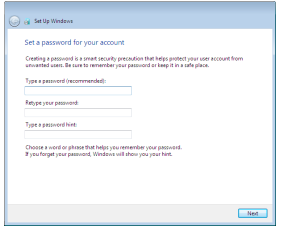

#### Set up password for Windows

设置 Windows 密码 Windows 的設定密碼 Windows のパスワードをセットアップする

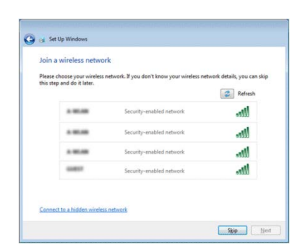

#### Connect to your network

连接到网络 連接網路 ネットワークに接続する

メモ:セキュリティ保護されたワイヤレスネットワークに接続している場合、 プロンプトが表示されたらワイヤレスネットワークアクセスのパスワードを入 力します。

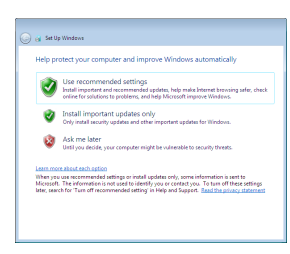

#### Protect your computer 保护您的计算机 保護您的電腦 コンピュータを保護する

Features

- 1. オプティカルドライブ(オプション) 10. USB 2.0 ポート (4)
- 2. 電源ボタン
- 3. ハードドライブアクティビティライト 12. 拡張カードスロット
- 4. メディアカードリーダー
- 5. ヘッドセットポート
- 6. USB 3.0 ポート (2)
- 7. オーディオポート (3)
- 
- 8. VGA ポート
- 9. HDMI ポート
- 
- 11. ネットワークポート
- - 13. 電源ポート
	- 14. 電源ライト
	- 15. 電源診断ボタン
	- 16. パッドロックリング
	- 17. セキュリティケーブルスロット
	- 18. サービスタグラベル

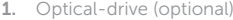

- 2. Power button
- 3. Hard-drive activity light
- 4. Media-card reader
- 5. Headset port
- 6. USB 3.0 ports (2)
- 7. Audio ports (3)
- 8. VGA port
- 9. HDMI port
- 1. 光盘驱动器(可选)
- 2. 电源按钮
- 3. 硬盘驱动器活动指示灯
- 4. 介质卡读取器
- 5. 耳机端口
- 6. USB 3.0 端口(2 个)
- 7. 音频端口(3 个)
- 8. VGA 端口
- 9. HDMI 端口
- 1. 光碟機 (選配 )
- 2. 電源按鈕
- 3. 硬碟機活動指示燈
- 4. 媒體讀卡器
- 5. 耳麥連接埠
- 6. USB 3.0 連接埠 (2)
- 7. 音訊連接埠 (3)
- 8. VGA 連接埠
- 9. HDMI 連接埠

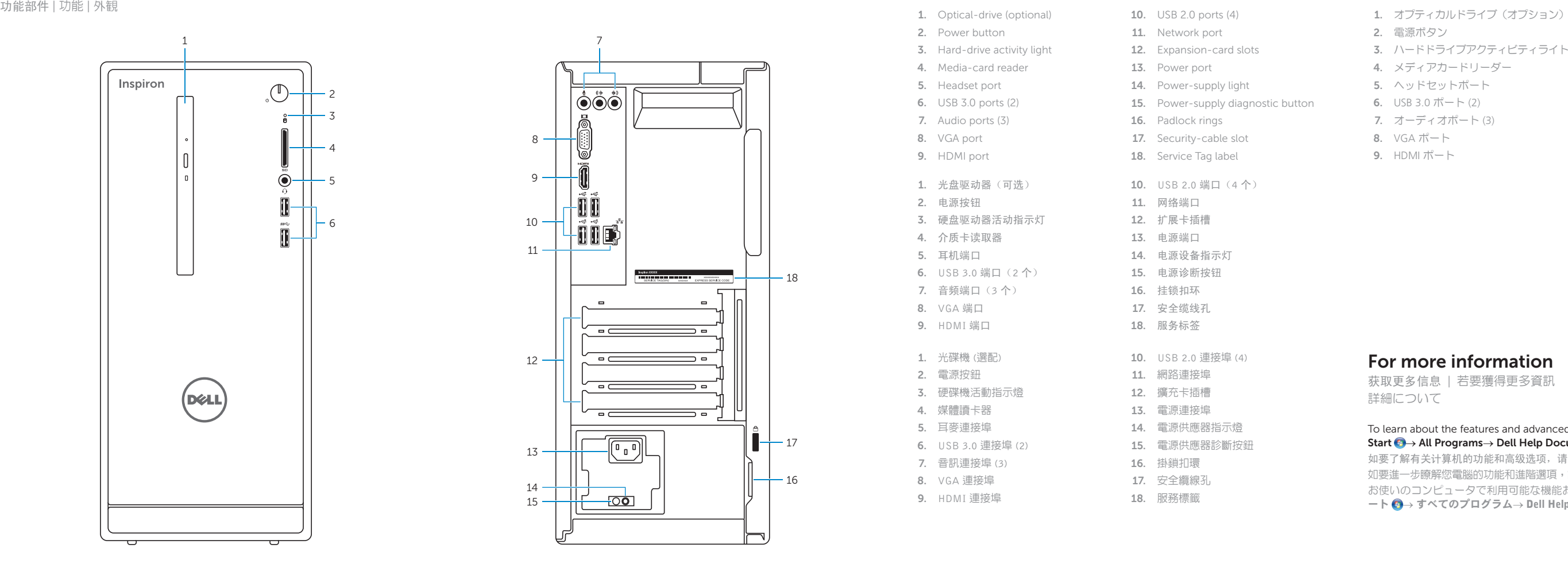

- 10. USB 2.0 ports (4)
- 11. Network port
- 12. Expansion-card slots
- 13. Power port
- 14. Power-supply light
- 15. Power-supply diagnostic button
- 16. Padlock rings
- 17. Security-cable slot
- 18. Service Tag label
- 10. USB 2.0 端口(4 个)
- 11. 网络端口
- 12. 扩展卡插槽
- 13. 电源端口
- 14. 电源设备指示灯
- 15. 电源诊断按钮
- 16. 挂锁扣环
- 17. 安全缆线孔
- 18. 服务标签
- 10. USB 2.0 連接埠 (4)
- 11. 網路連接埠
- 12. 擴充卡插槽
- 13. 電源連接埠
- 14. 電源供應器指示燈
- 15. 電源供應器診斷按鈕
- 16. 掛鎖扣環
- 17. 安全纜線孔
- 18. 服務標籤

To learn about the features and advanced options available on your computer, click Start  $\longleftrightarrow$  All Programs $\rightarrow$  Dell Help Documentation.

如要了解有关计算机的功能和高级选项,请单击**开始 ◎→ 所有程序→ Dell 帮助说明文件**。 如要進一步瞭解您電腦的功能和進階選項,請按一下**開始 ②→ 所有程式→ Dell 說明文件**。 お使いのコンピュータで利用可能な機能および高度なオプションに関する詳細は、スタ ート → すべてのプログラム→ Dell Help Documentation の順にクリックします。

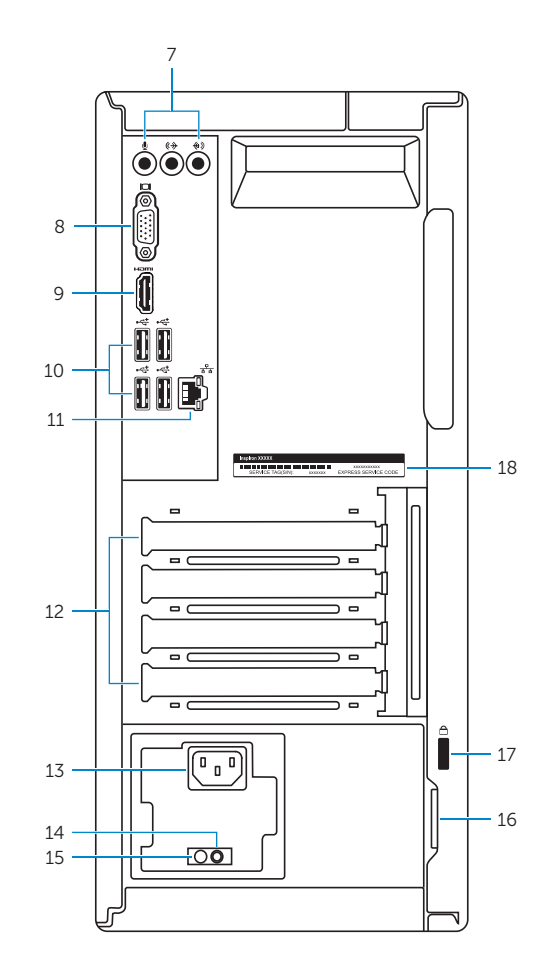

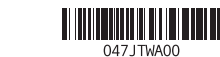

#### Product support and manuals

产品支持和手册 產品支援與手冊 製品サポートとマニュアル

#### Dell.com/support Dell.com/support/manuals Dell.com/support/windows

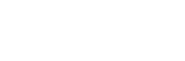

#### Contact Dell

与 Dell 联络 | 與 Dell 公司聯絡 デルへのお問い合わせ

Dell.com/contactdell

#### Regulatory and safety

管制和安全 | 管制與安全 認可と安全性

Dell.com/regulatory\_compliance

#### Regulatory model 管制型号 | 安規型號 認可モデル

D19M

Regulatory type 管制类型 | 安規類型 認可タイプ

D19M001

#### Computer model

计算机型号 | 電腦型號 コンピュータモデル

Inspiron 3656 Inspiron 3656 系列

© 2015 Dell Inc. © 2015 Microsoft Corporation.

## For more information

获取更多信息 | 若要獲得更多資訊 詳細について